# **Postgres SQL**

Install PostgreSQL client

Mac:

> brew install postgresql

Ubuntu:

> apt-get install postgresql-client

#### **Connect using psql**

> psql --host=[tardis.dev.pci.irdeto.com](http://tardis.dev.pci.irdeto.com/) --port=5433 --dbname=postgres --username=dbmaster --password

or

> psql -h db-master -p 5432 -d mcjdev -U keystone -W

#### **Dump Database**

> pg\_dump --host=localhost --port=5432 --dbname=TardisDB --username=dbmaster --password >db\_dump.sql

## **Import DB Dump**

> psql --host=localhost --port=5432 --dbname=TardisDB --username=dbmaster --password < db\_dump.sql

#### **Create User**

> CREATE User <username> WITH PASSWORD 'password';

> SELECT \* FROM pg\_user;

> DROP USER <username>;

## **Alter User's Password**

> ALTER USER <username> WITH PASSWORD 'password';

#### **Create Database**

> CREATE DATABASE "dbname";

- > CREATE DATABASE "dbname" WITH OWNER = "provisioner";
- > GRANT ALL PRIVILEGES on DATABASE <dbname> TO <user>;

# **Update a Field in a Table**

> update <table> set <field> = <value> where <other\_field> = <othe\_value>;

ex: update flyway\_schema\_history set checksum = -673794054 where version = '000003';

## **Query using JSON field**

> select \* from users where attributes->>'name' like '%johnmx%';

## **Common Commands**

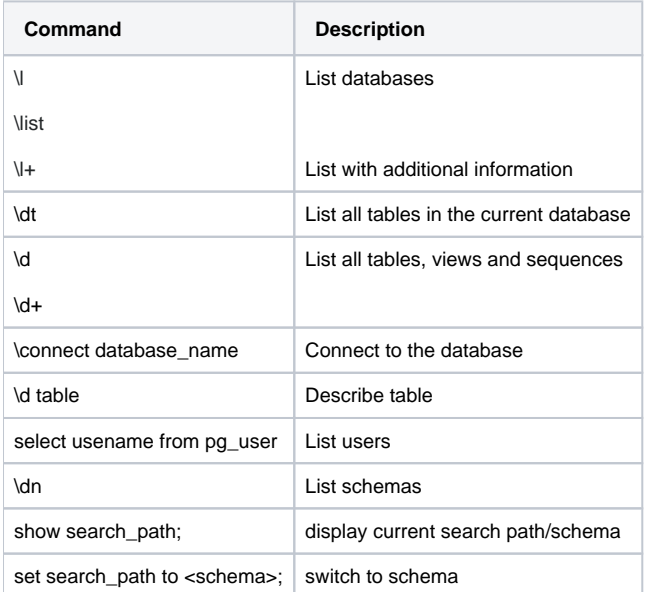